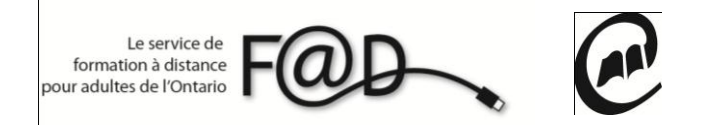

**Le service de formation à distance pour adultes de l'Ontario (F@D)**

## **Étapes pour accéder aux cours d'apprentissage autonome de la F@D**

Premièrement, pour suivre un cours en direct vous devez avoir un casque d'écoute avec un microphone intégré si possible.

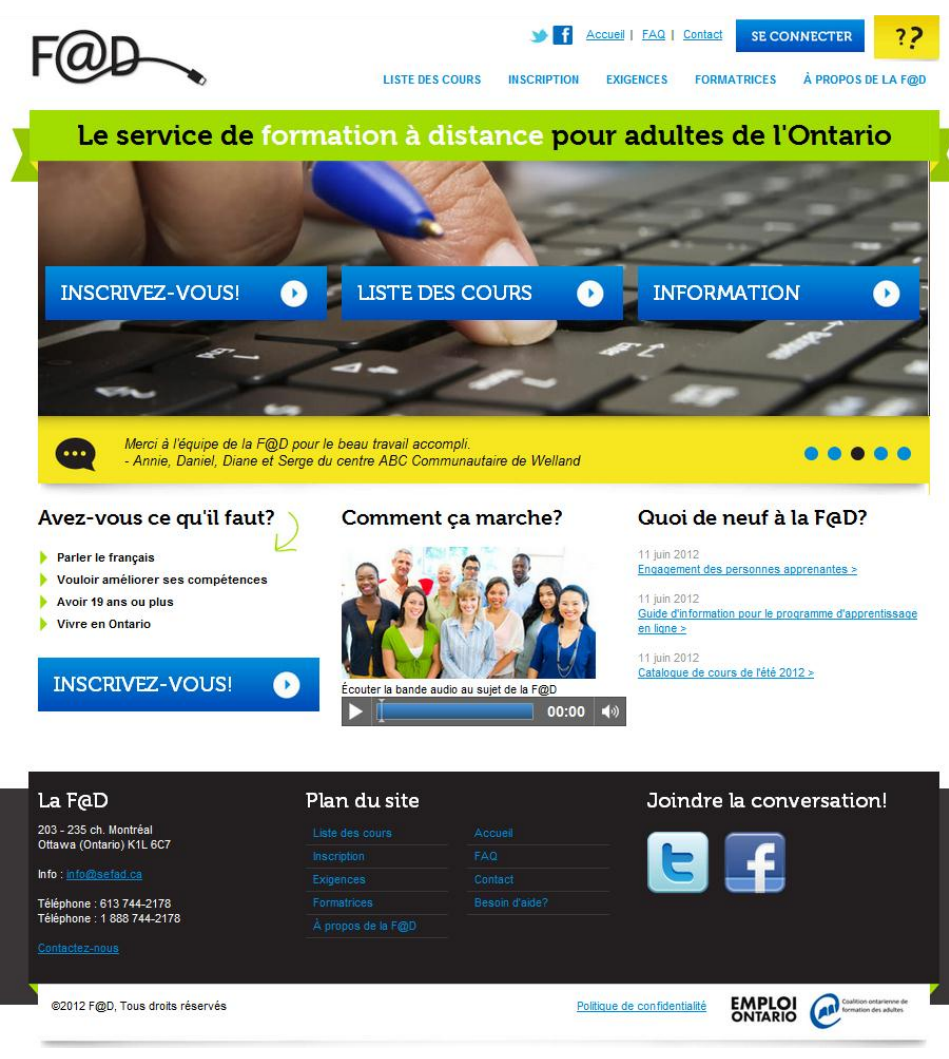

**1.** Allez sur le site de la F@D [www.sefad.ca](http://www.sefad.ca/)

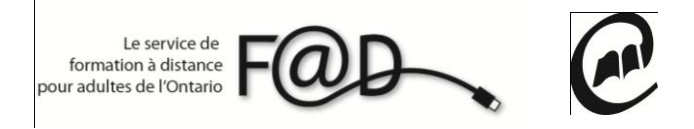

**2.** Cliquez sur **Se connecter**

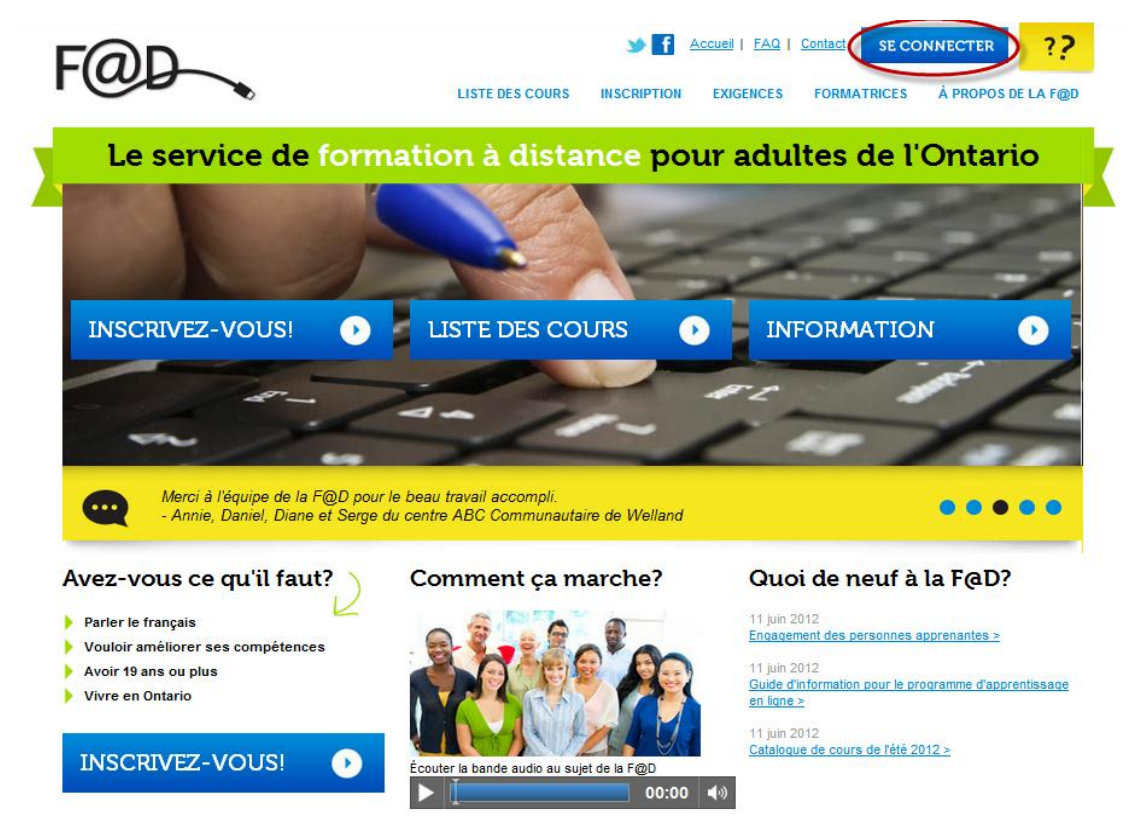

**3.** Entrez votre **nom de connexion** et **mot de passe** et cliquez sur soumettre

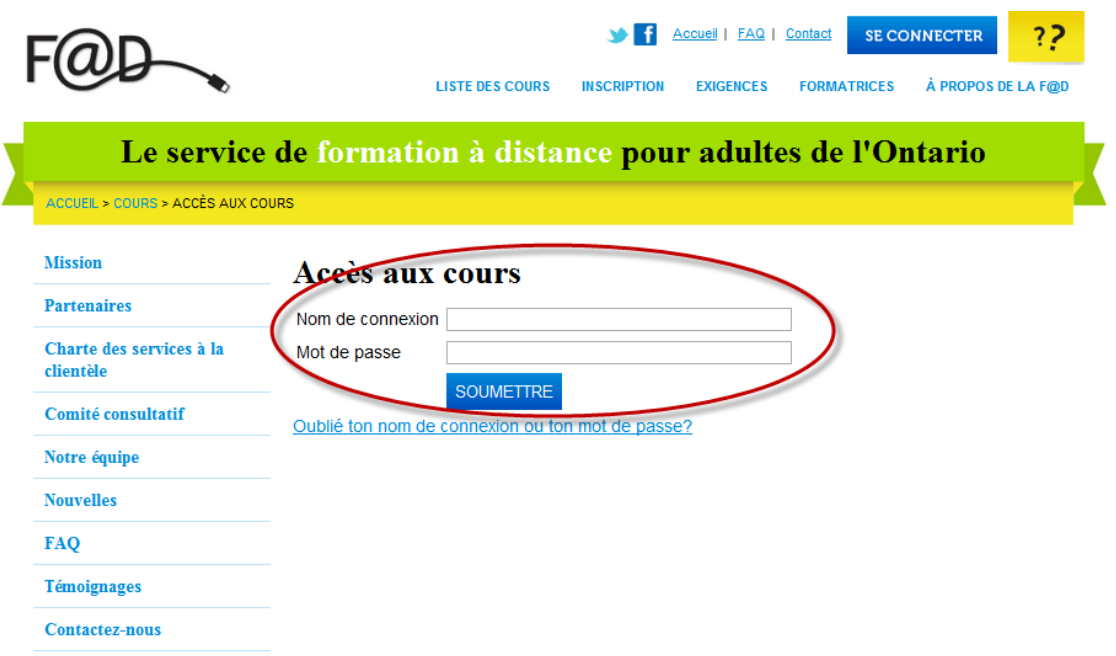

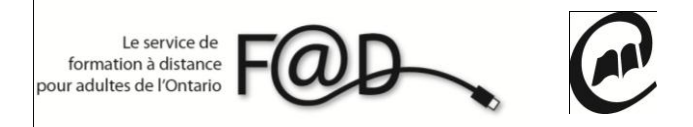

**4.** Cliquez sur **Mes cours**

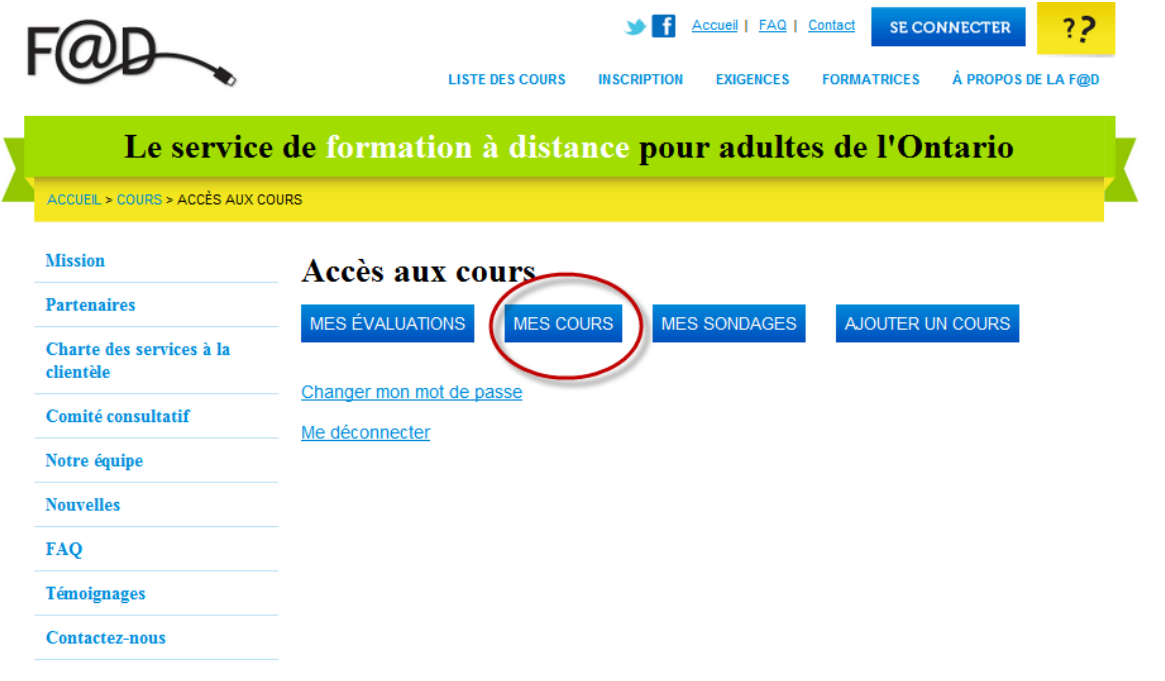

**5.** Cliquez sur le cours que vous aimeriez suivre

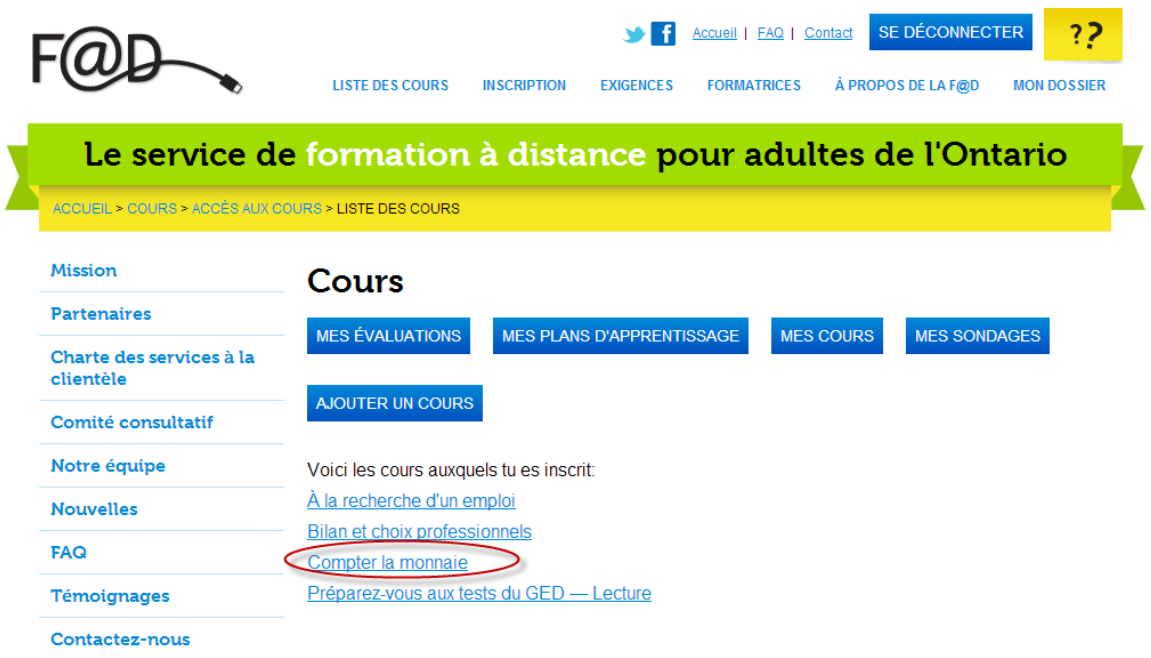

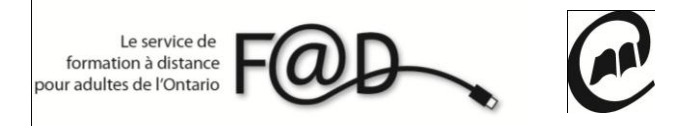

**6.** Vous êtes maintenant sur le site de Contact Nord. Entrez votre nom de connexion et mot de passe

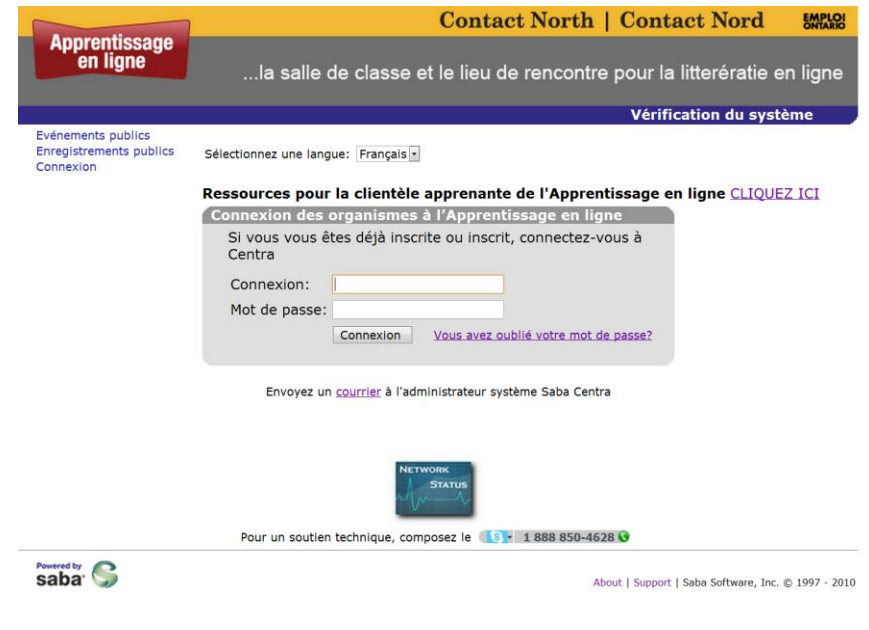

**7.** Cliquez sur l'onglet Permanet

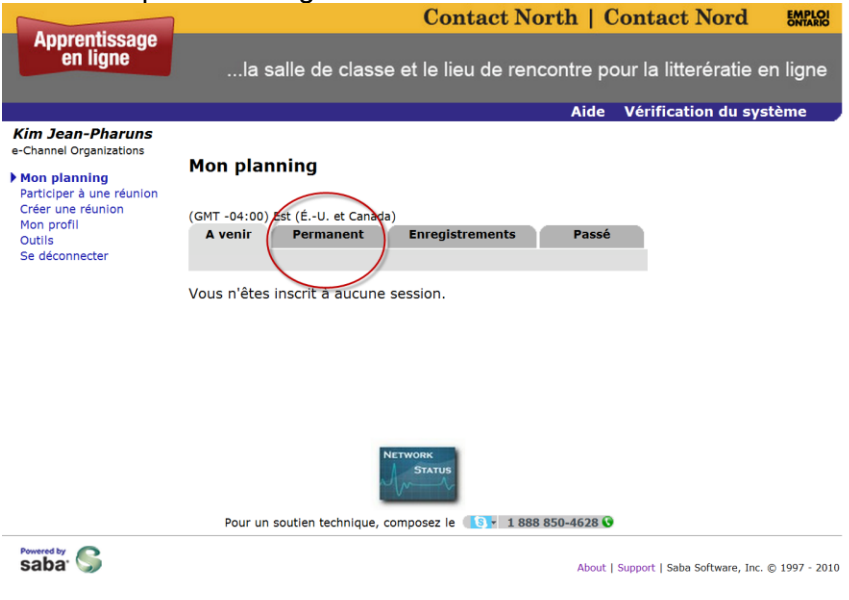

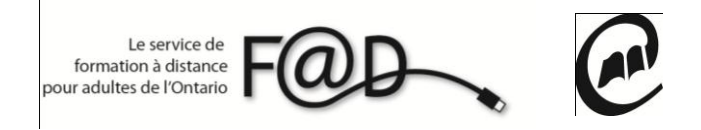

**8.** Choisissez le cours que vous devez suivre et cliquez sur Participer.

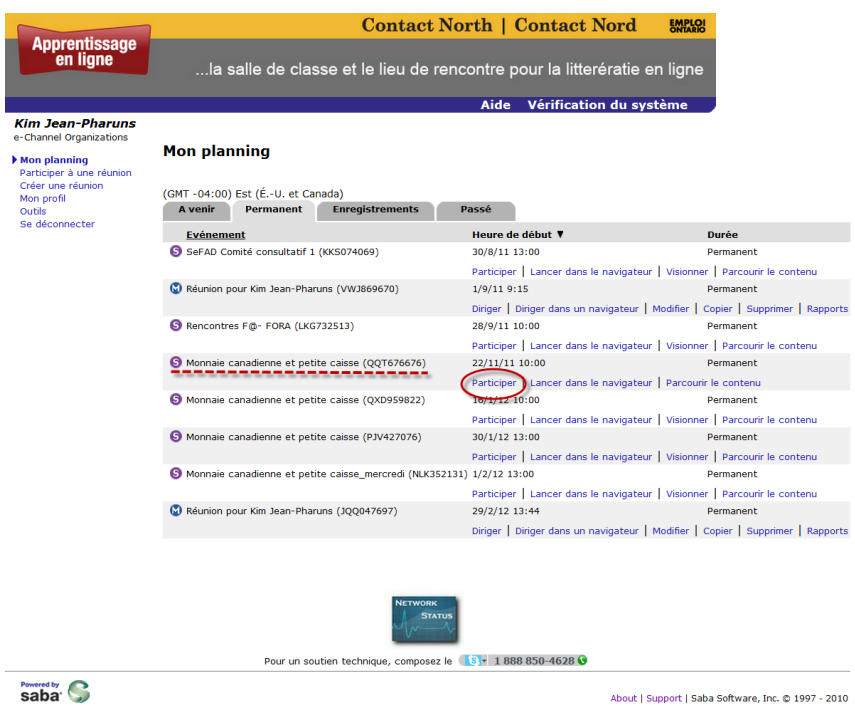

**9.** Et voila vous êtes maintenent dans la plateforme et vous pouvez suivre votre cours!

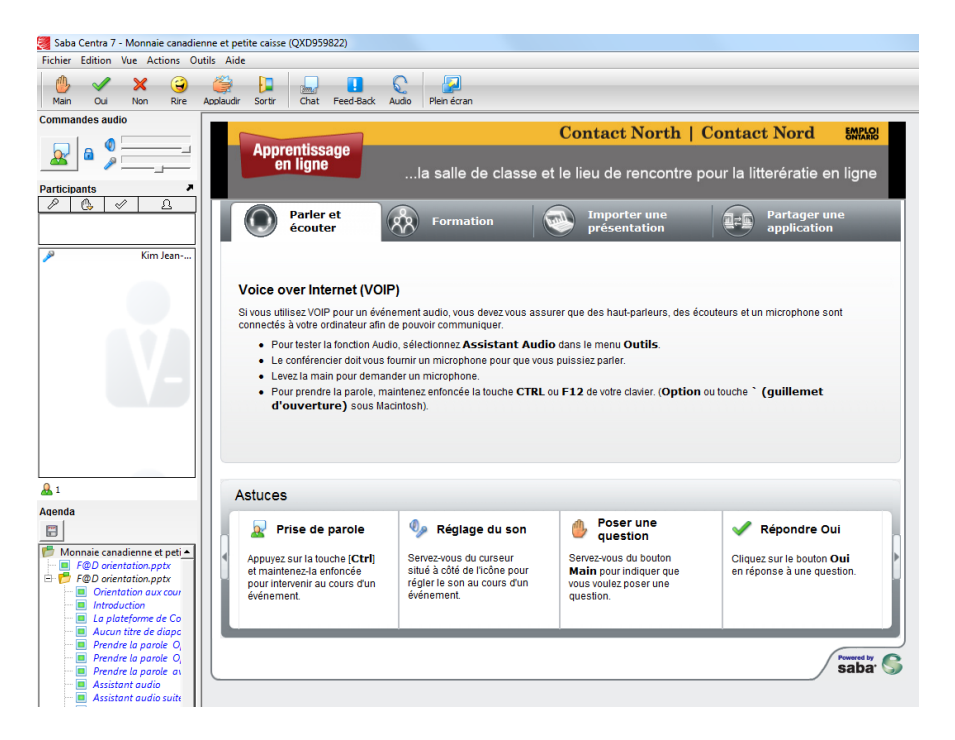

**N'hésitez pas à communiquer avec la F@D pour toute question 1 888 744-2178 ou à info@sefad.ca**